## REGISTERED VENDOR LOG IN FOR SRM PORTAL

HOW TO GET LOG IN USER ID AND PASSWORD

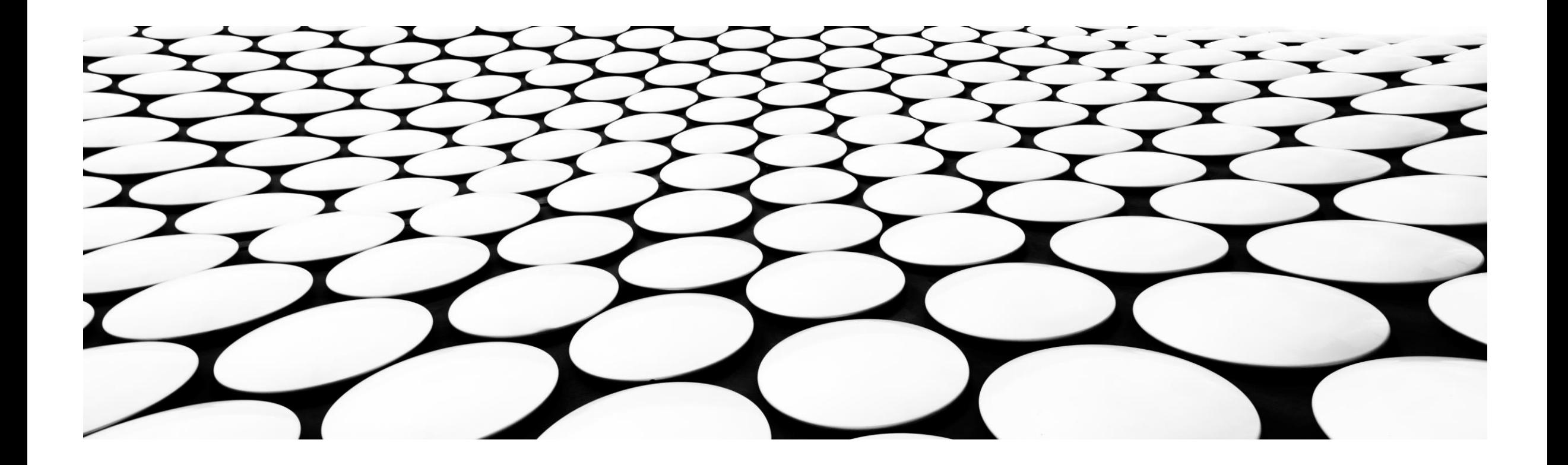

# **STEPS**

First you have to collect SRM declaration Form from respective vendor registration cell

- a) Contract vendor : Contractor's registration cell of Contract Deptt,
- b) Material Vendor : from Material Vendor Cell of Materials Deptt,
- c) Project Contractor : from Project Department

After receiving the declaration form, ISP will send (respective vendor cell) a SRM link along with User Id and Password in your registered e-mail id as mentioned in declaration form.

The User Id and Password will be used for future log in to SRM Portal.

### E-MAIL CONTAINING USER ID AND PASSWORD FROM SAIL-ISP

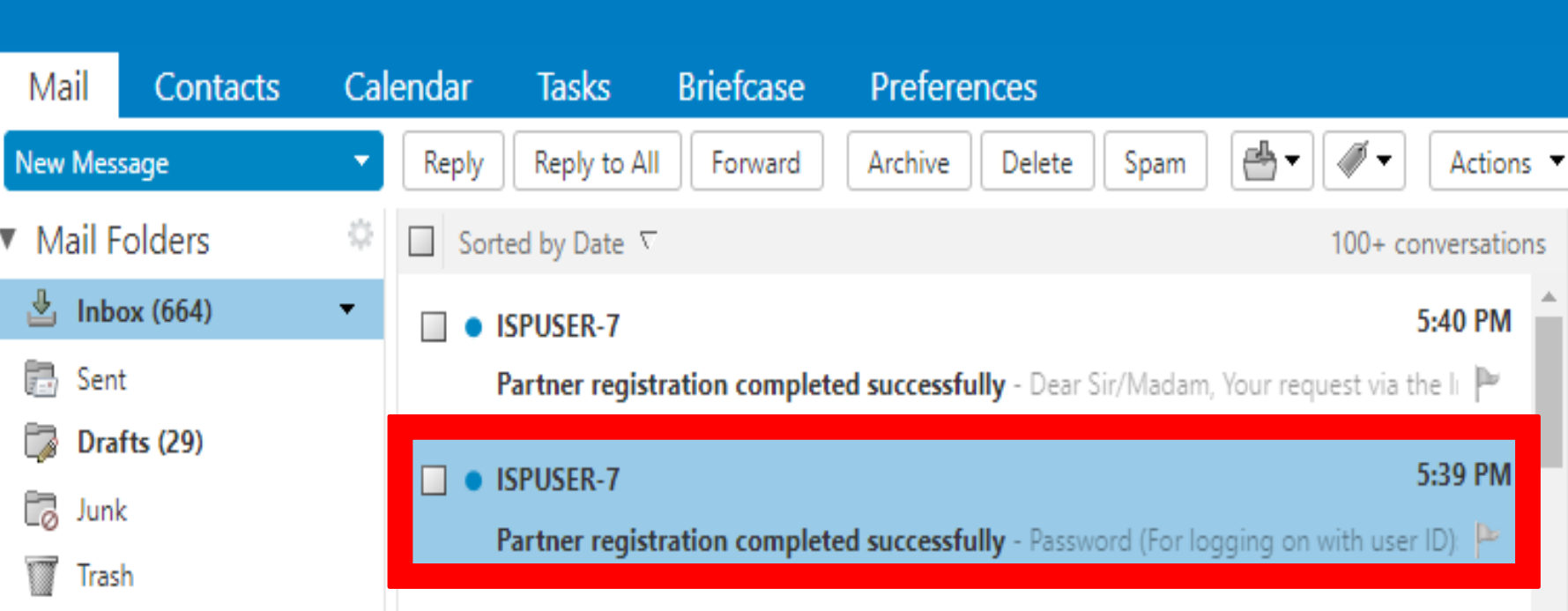

### **USER ID AND SRM PORTAL LINK**

#### **Example 1 Partner registration completed successfully**

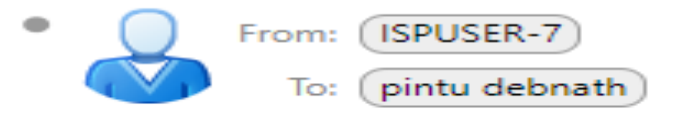

Dear Sir/Madam,

Your request via the Internet to set up a business partner and/or contact person has been carried out. Please use the following data for subsequent logons:

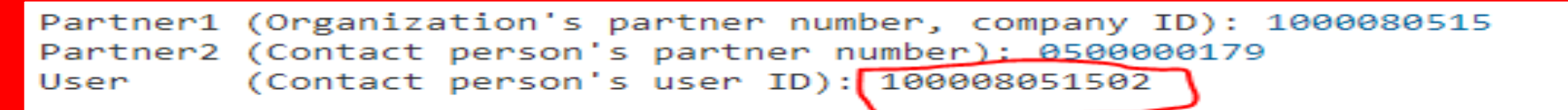

Please use the link below to log on to our system

http://vhspaspdap01.hec.sailisp.com:50000/irj/portal

You will recieve your password for registration through a seperate mail

Best regards

Your purchasing department

## INITIAL PASSWORD

## $\Box$  Partner registration completed successfully

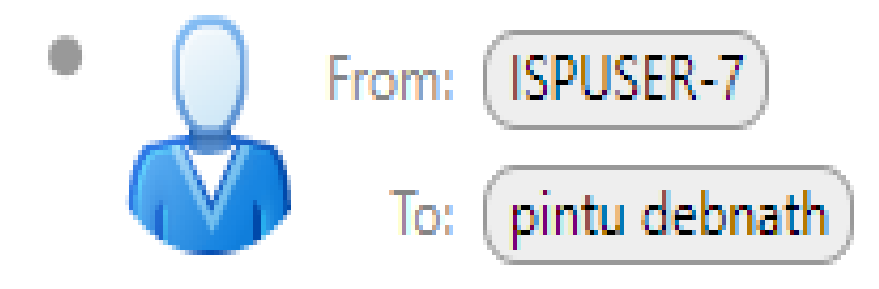

Password (For logging on with user ID): initpass1

### **CLICK ON HIGHLIGHTED LINK FOR LOG IN TO SRM PORTAL**

#### **Example 1 Partner registration completed successfully**

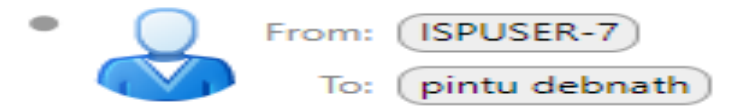

Dear Sir/Madam,

Your request via the Internet to set up a business partner and/or contact person has been carried out. Please use the following data for subsequent logons:

Partner1 (Organization's partner number, company ID): 1000080515 Partner2 (Contact person's partner number): 0500000179 (Contact person's user ID): 100008051502 User

Please use the link below to log on to our system

http://vhspaspdap01.hec.sailisp.com:50000/irj/portal

You will recieve your password for registration through a seperate mail

Best regards

Your purchasing department

### ENTER USER ID AND PASSWORD AS PROVIDE IN THE MAIL

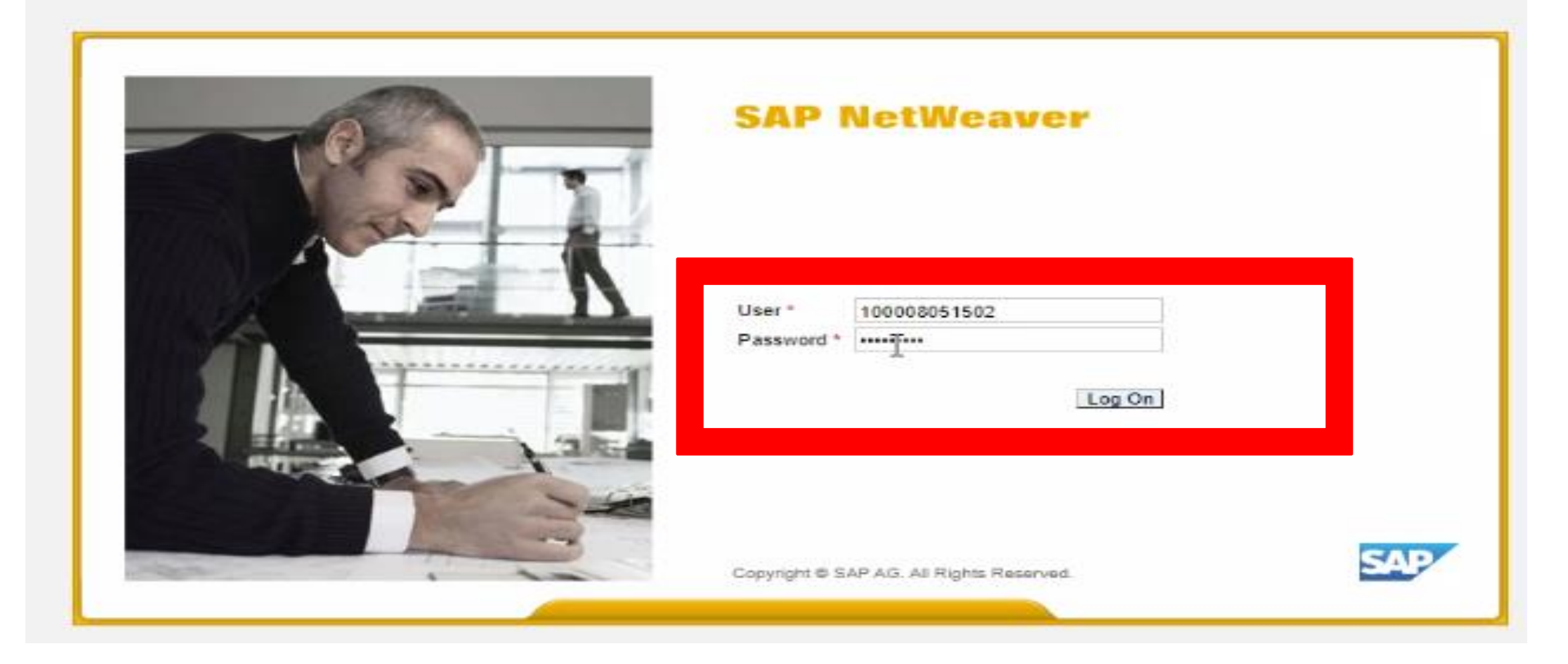

### RESET PASSWORD: OLD PASSWORD WILL BE INITIAL PASSWORD PROVIDED IN YOUR MAIL.

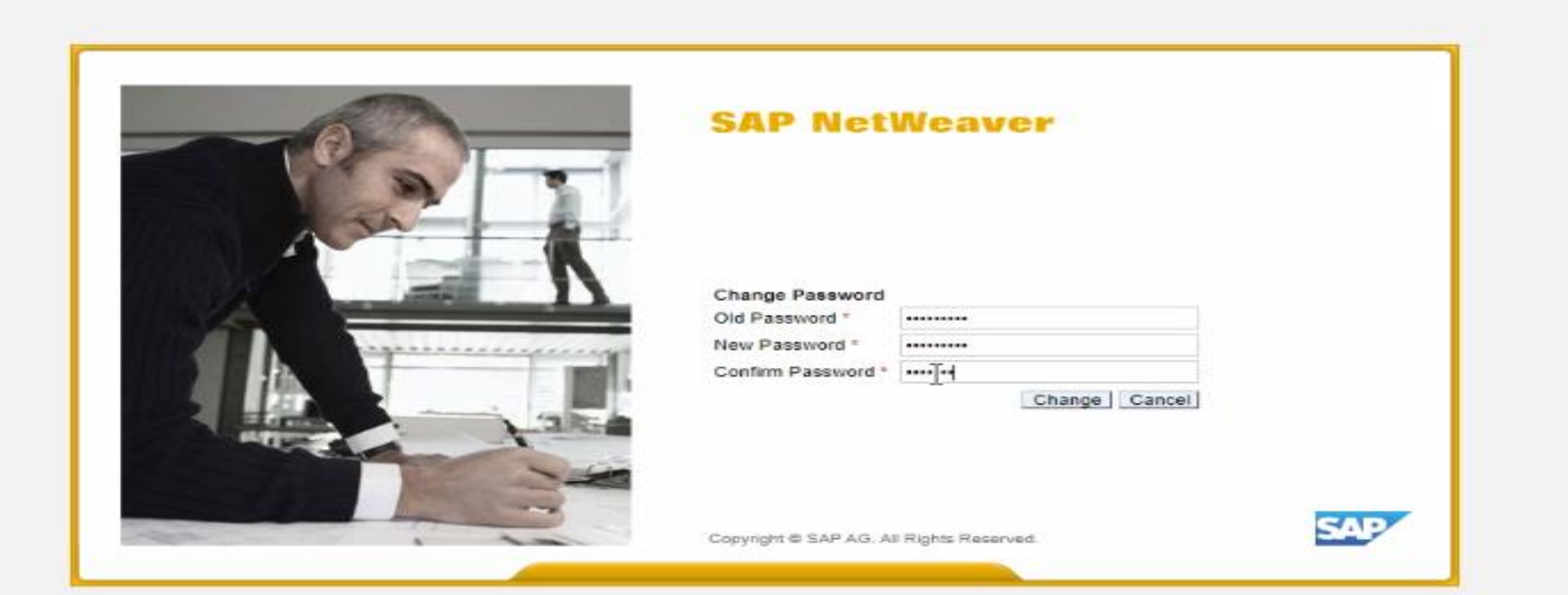

NEW PASSWORD WILL BE AS PER YOUR CHOICE

### CURRENT PASSWORD WILL BE INITIAL PASSWORD PROVIDED IN YOUR MAIL.

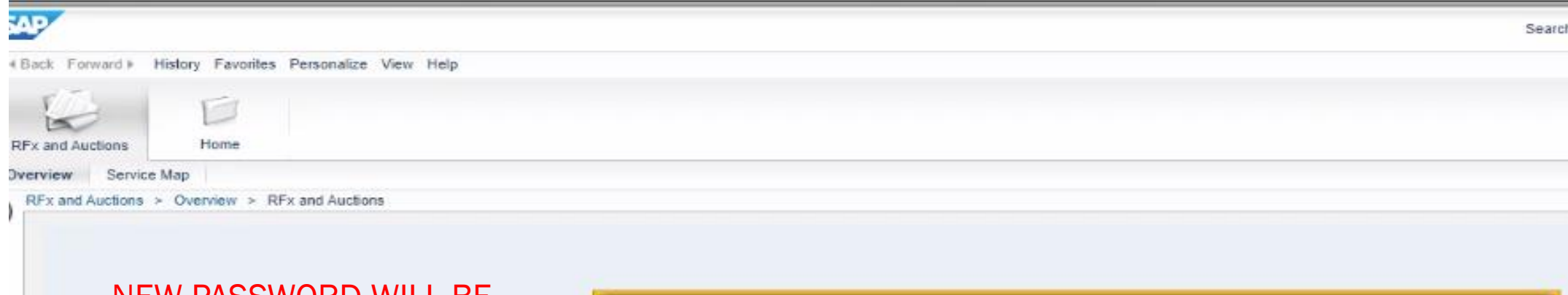

NEW PASSWORD WILL BE YOUR LAST RESET PASSWORD (MINIMUM 06 CHARACTER)

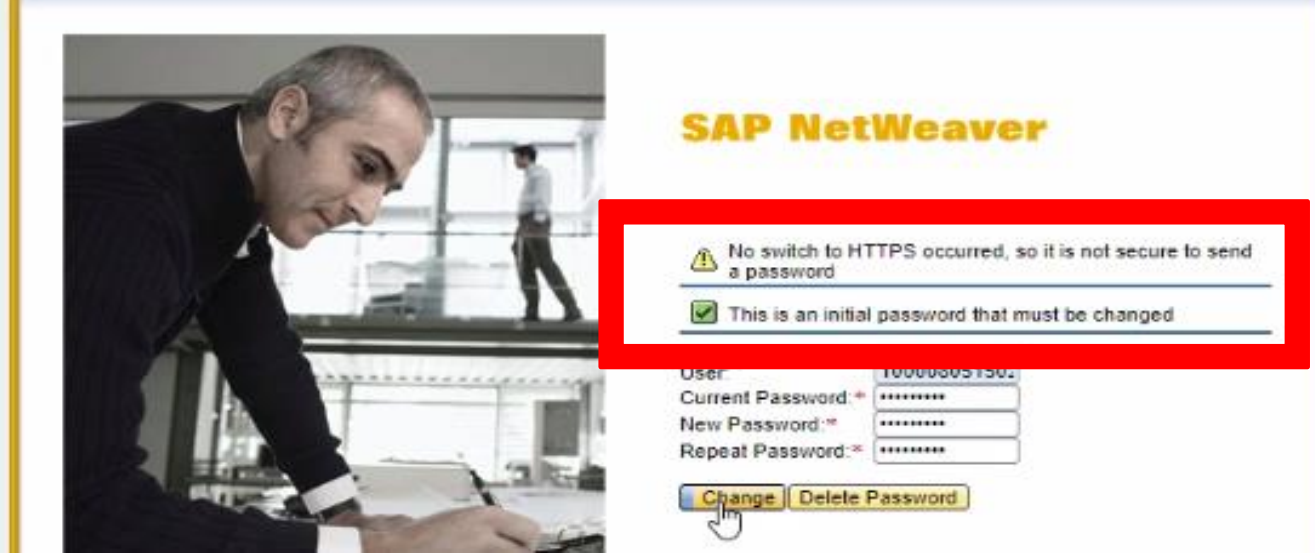

### PASSWORD CHANGED MESSAGE

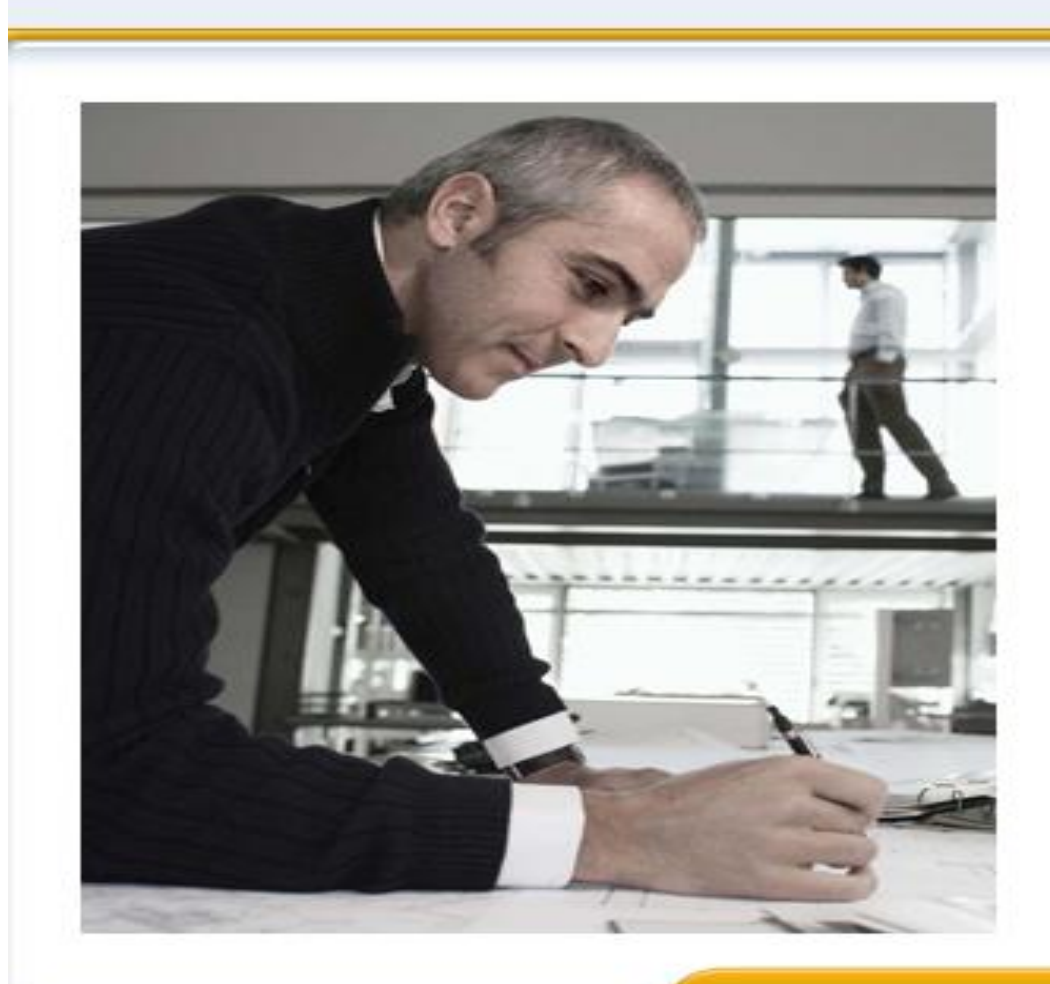

### **SAP NetWeaver**

No switch to HTTPS occurred, so it is not secure to send<br>a password A

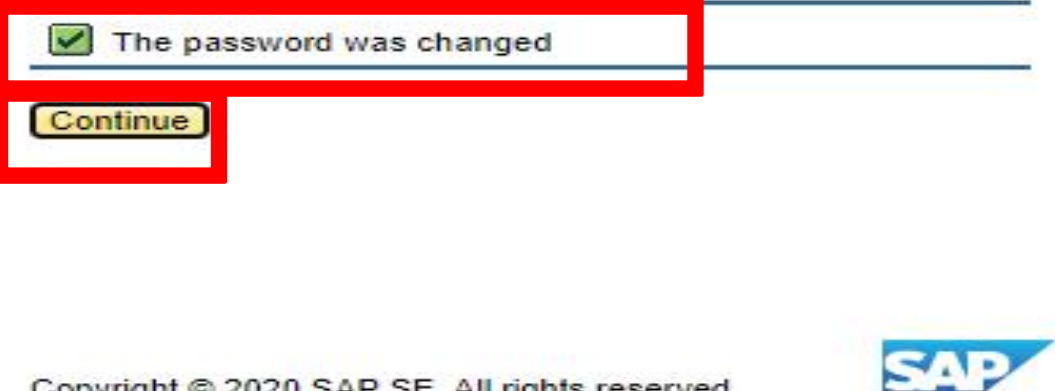

Copyright @ 2020 SAP SE. All rights reserved.

## RFQ LANDING PAGE : ALL THE LIVE RFQS WILL BE AVAILABLE IN THIS PAGE

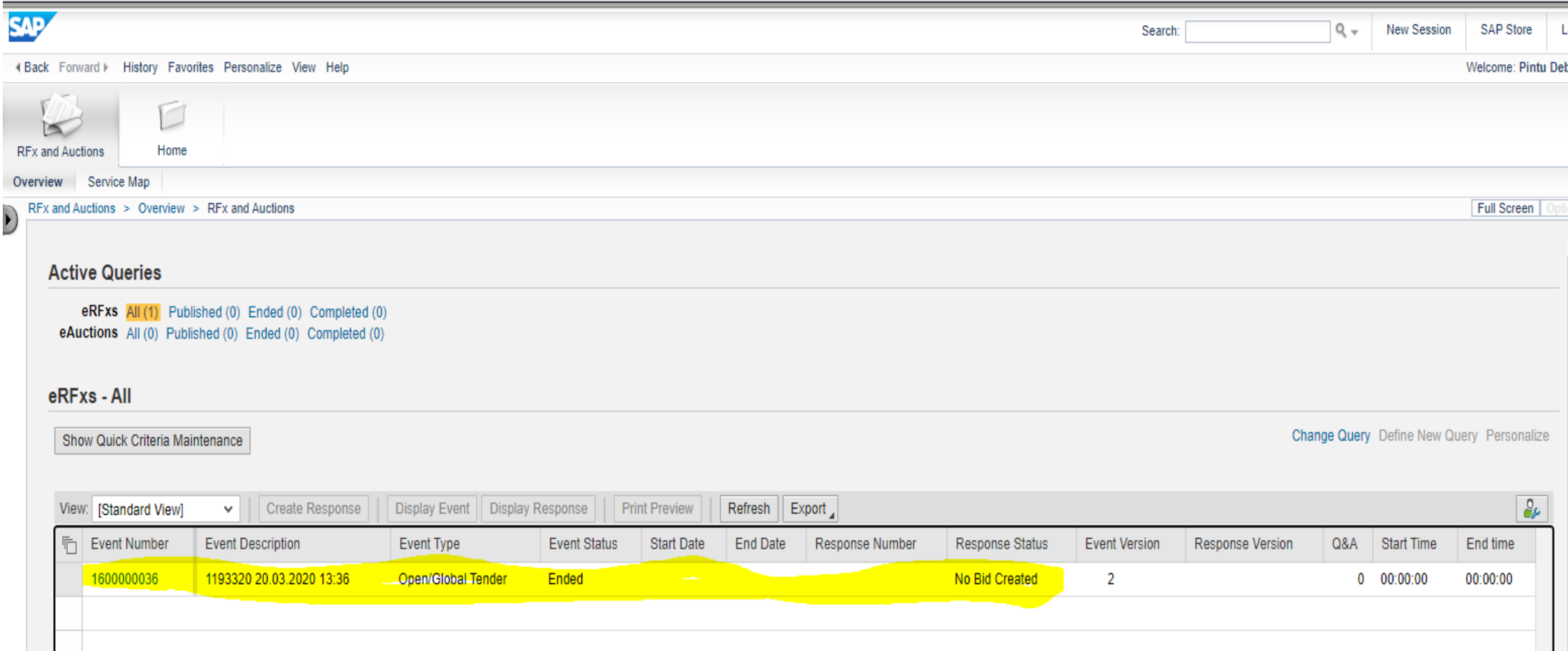